# Setting up Zoom Meeting through Canvas A guide from CPE- Habib University

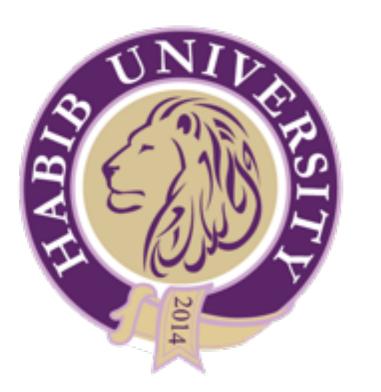

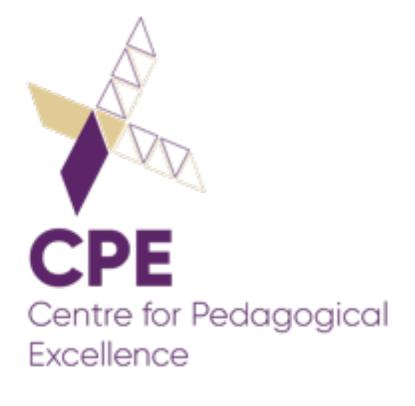

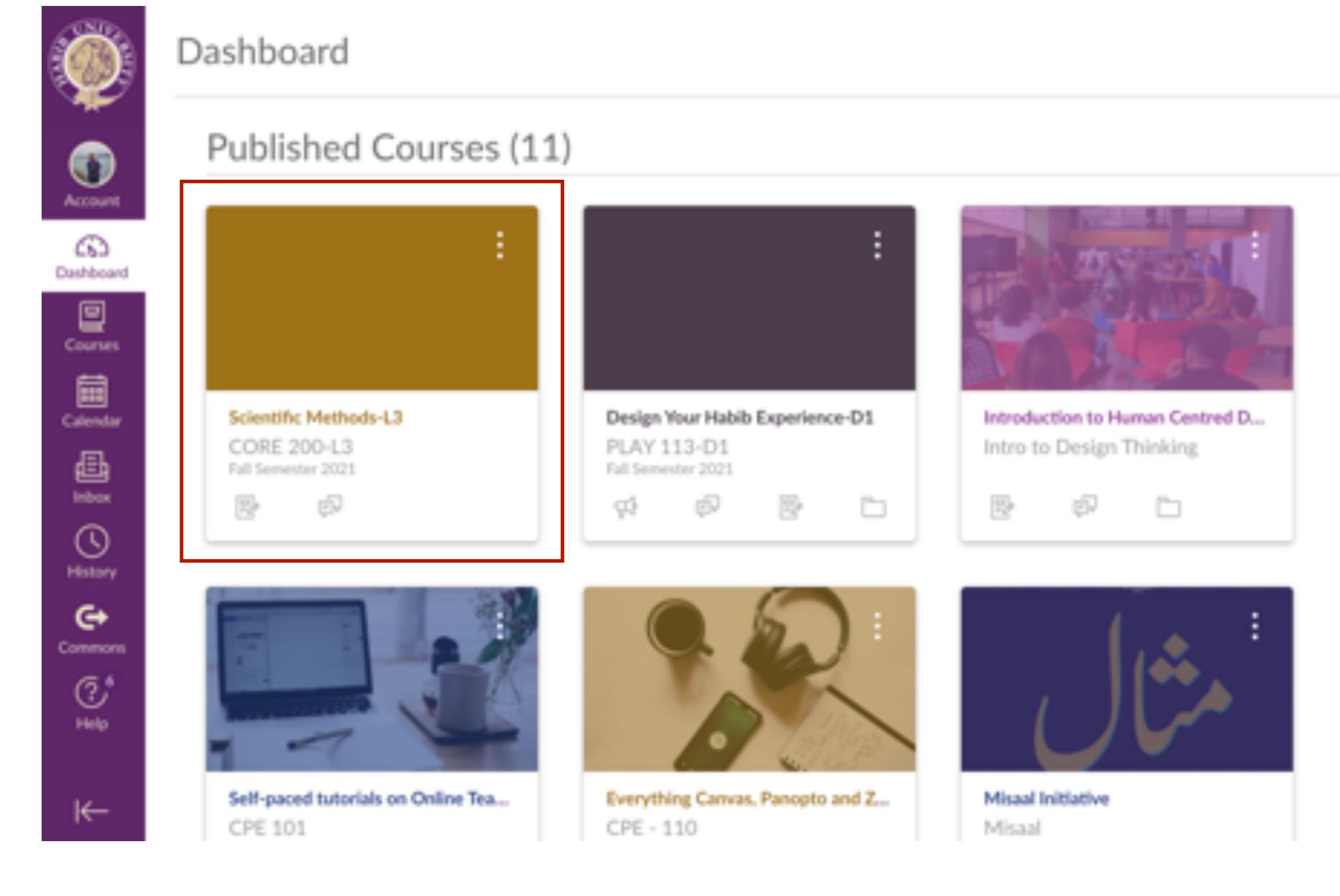

# Click on the Course that you want to setup the Zoom Meeting for

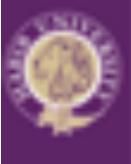

۲

ക

۲

Courses

≞

0

History

e

Ċ

Help

14

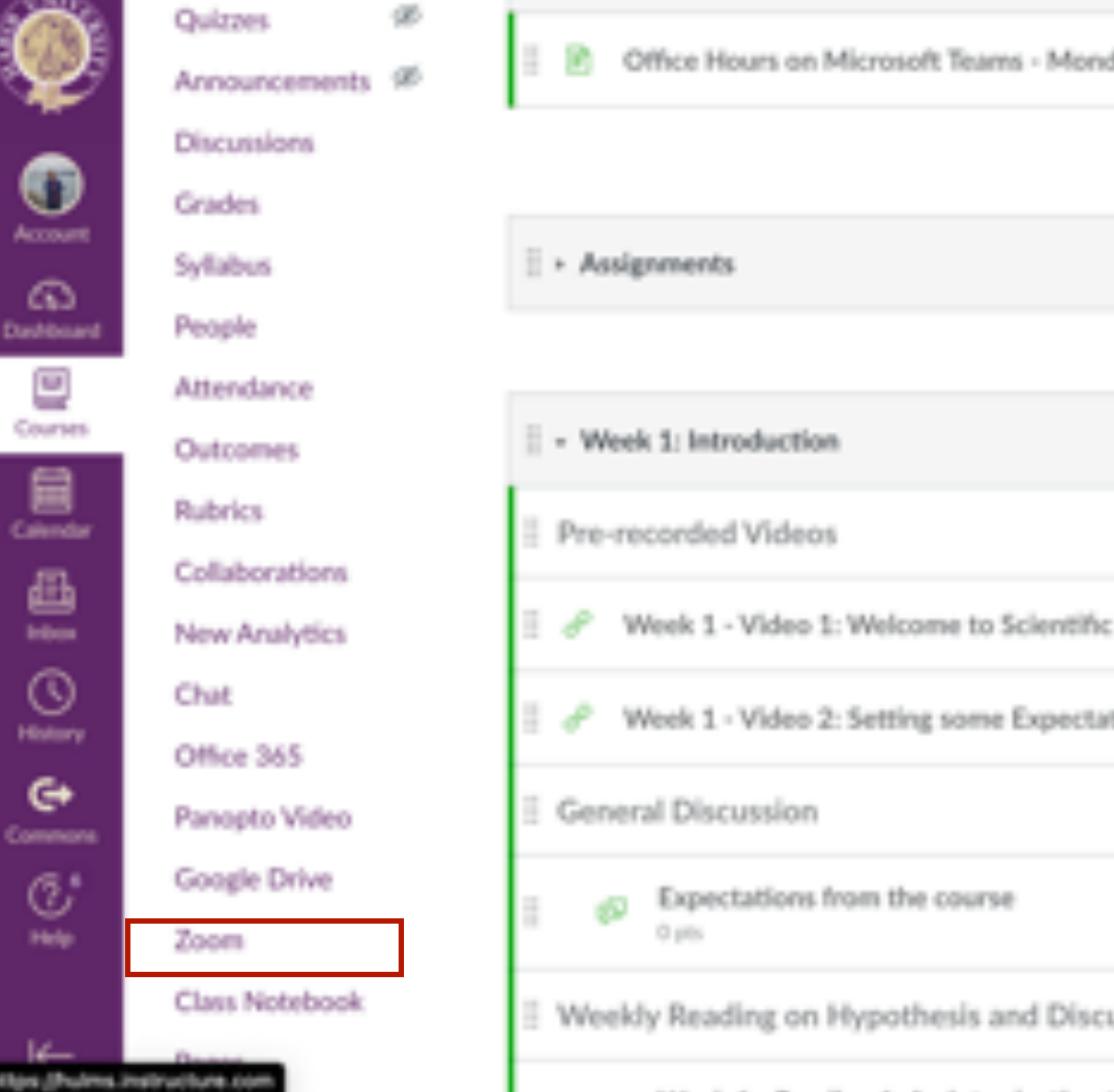

and a second state a contract of the second state of the second state of the second st

|                                | - |   |    |
|--------------------------------|---|---|----|
| nday and Wednesday 10 to 11 am |   | 0 | :  |
|                                |   |   |    |
|                                | 0 |   | :  |
|                                |   |   |    |
|                                | ۰ |   | 1  |
|                                |   | ۰ | :  |
| fic Methods (4 mins)           |   | ٥ | I. |
| tations for the Course (4 min) |   | ٥ | :  |
|                                |   | ٥ | 1  |
|                                |   | 0 | :  |
| cussion                        |   | 0 | ł  |
|                                |   |   |    |

| Import from Common                                                                                                    |
|----------------------------------------------------------------------------------------------------|
| Choose Home Page                                                                                                    |
| 🔛 View Course Stream                                                                                                    |
| 99 New Announcement                                                                                                    |
| E New Analytics                                                                                                    |
| Q View Course Notifica                                                                                                    |
| To Do                                                                                                    |
| Grade Week 1 - Readin<br>An introduction to the<br>Scientific Approach (15<br>30 min read)<br>5 points • Sep 1 at 11:59pc |
| Coming Up                                                                                                    |
| Scientific Methods - Wee<br>Class Meeting<br>CORE 200-L3<br>Aug 31 at 11:30am                                             |

# Locate and Click on the Zoom button in the menu bar on the left of the screen

| 100                 |  |
|---------------------|--|
|                     |  |
|                     |  |
|                     |  |
|                     |  |
|                     |  |
|                     |  |
|                     |  |
|                     |  |
|                     |  |
|                     |  |
|                     |  |
|                     |  |
|                     |  |
|                     |  |
|                     |  |
|                     |  |
|                     |  |
|                     |  |
|                     |  |
|                     |  |
|                     |  |
|                     |  |
|                     |  |
|                     |  |
|                     |  |
| ations              |  |
|                     |  |
|                     |  |
|                     |  |
|                     |  |
|                     |  |
|                     |  |
|                     |  |
|                     |  |
|                     |  |
|                     |  |
| w 1:                |  |
| g 1:                |  |
|                     |  |
|                     |  |
|                     |  |
|                     |  |
|                     |  |
|                     |  |
| i 10                |  |
| i 10                |  |
| i 10                |  |
| i 10                |  |
| i 10                |  |
| i 10<br>m           |  |
| i 10<br>m           |  |
| i 10<br>m           |  |
| ng 1:<br>5 to<br>nn |  |

köy

# CORE 200-L3 > Scientific Methods-L3

| Fut Sementer 2020<br>Home<br>Modules          | ZOOM<br>Your current Time Zone and Language                   | are (GMT+05:00) Islamabad, Karachi, Tashkent, English<br>Al My Zoom M                  | .∠<br>Aeetings/Recordings | Schedule a New Meeting |
|-----------------------------------------------|---------------------------------------------------------------|----------------------------------------------------------------------------------------|---------------------------|------------------------|
| Assignments<br>Quizzes 96<br>Announcements 96 | Upcoming Meetings Previou Show my course meetings only        | s Meetings Cloud Recordings                                                            |                           | Get Training 🖪         |
| Discussions<br>Grades<br>Syllabus             | Start Time                                                    | Topic                                                                                  | Meeting ID                |                        |
| People<br>Attendance                          | Tue, Aug 31 (Recurring)<br>11:30 AM<br>Thu, Sep 2 (Recurring) | Scientific Methods - Weekly Class Meeting                                              | 867 7254 3721             | Start Delete           |
| Outcomes<br>Rubrics<br>Collaborations         | 11:30 AM<br>Tue, Sep 7 (Recurring)                            | Scientific Methods - Weekly Class Meeting<br>Scientific Methods - Weekly Class Meeting | 867 7254 3721             | Delete                 |
| New Analytics<br>Chat                         | 11:30 AM<br>Thu, Sep 9 (Recurring)                            | Scientific Methods - Weekly Class Meeting                                              | 867 7254 3721             | Delete                 |

# **Click on Schedule a New Meeting**

# E CORE 200-L3 > Scientific Methods-L3

| Kull Semester 2021 | Description (Optional) | Enter your meeting description                                                          |
|--------------------|------------------------|-----------------------------------------------------------------------------------------|
| Home               |                        |                                                                                         |
| Modules            |                        |                                                                                         |
| Assignments        | Vilhen                 | 08/24/2021 🗆 12:00 V PM V                                                               |
| Quizzes 96         |                        |                                                                                         |
| Announcements Ø    | Duration               | 1 V hr 0 V min                                                                          |
| Discussions        |                        |                                                                                         |
| Grades             |                        |                                                                                         |
| Syllabus           | Time Zone              | (GMT+05:00) Islamabad, Karachi, Tashkent 🗸                                              |
| People             |                        | Recurring meeting                                                                       |
| Attendance         |                        |                                                                                         |
| Outcomes           | Registration           | Required                                                                                |
| Rubrics            |                        |                                                                                         |
| Collaborations     | Encoder                |                                                                                         |
| New Analytics      | Security               | Passcode 641770<br>Only users who have the invite link or passcode can join the meeting |
| Chat               |                        | Walting mon                                                                             |

# **Enter the Course Meeting Times**

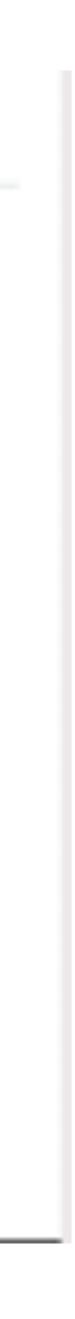

# ientific Methods-L3

| Duration  | 1 V W 0 V             | min                  |                    |                    |         |
|-----------|-----------------------|----------------------|--------------------|--------------------|---------|
| Time Zone | (GMIT+05:00) Islamaba | d, Karachi, Tashkent |                    |                    |         |
|           | Recurring meeting     | Every week on Tue,T  | hu, until Oct 5, 2 | 021, 13 occurrence | e(#)    |
|           | Recumence             | Weekly               |                    |                    |         |
|           | Repeat every          | 1                    | ~ w                | няk                |         |
|           | Occurs on             | Sun                  | Mon 🛃 Tue          | Wed 🛃 Thu          | Fri Sat |
|           | End Date              |                      | 52021 E            |                    |         |

Click on Recurring and choose recurrence period, repeat period and days and end date of the meeting

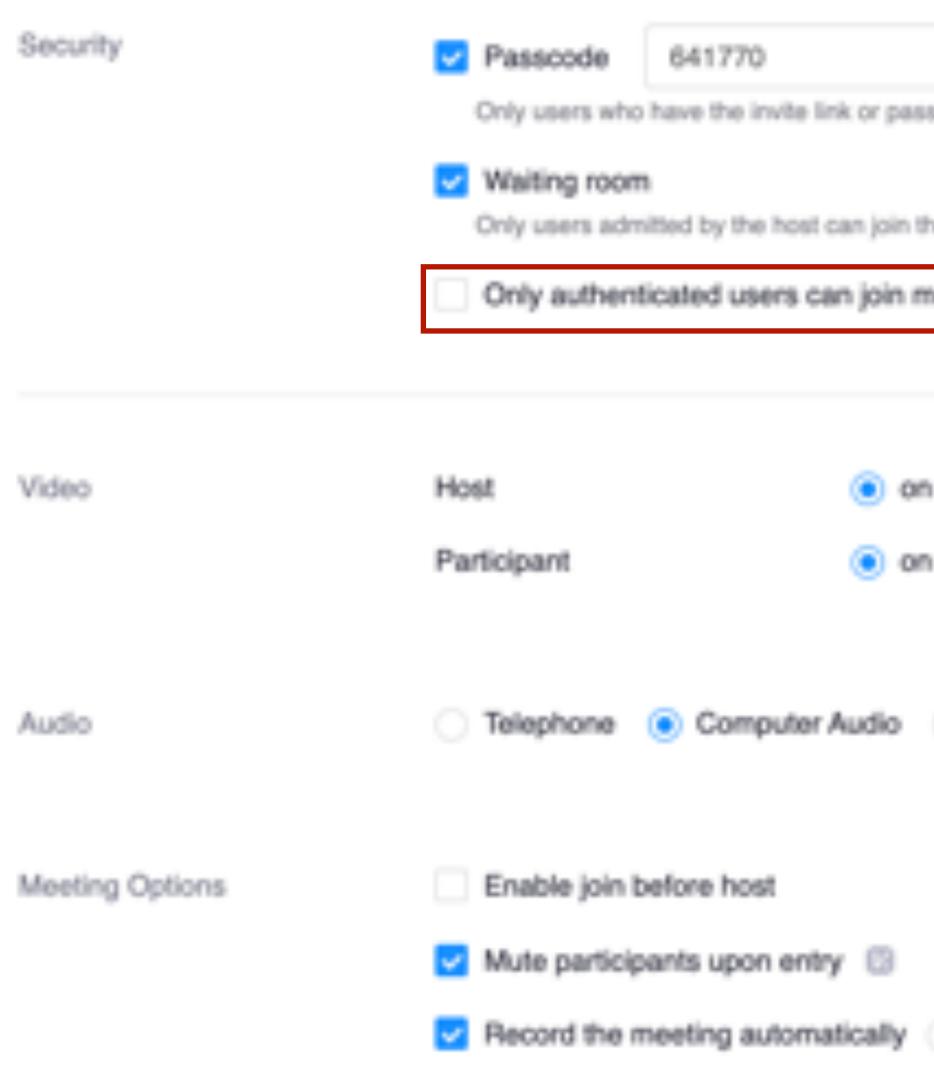

# This option is unchecked by default. Make sure you check it. This will help in maintaining attendance reports

| isscode can join the meeting                                    |
|-----------------------------------------------------------------|
|                                                                 |
| the meeting                                                     |
| meetings                                                        |
|                                                                 |
| on 🕐 off                                                        |
| on 🔿 off                                                        |
|                                                                 |
| Telephone and Computer Audio                                    |
|                                                                 |
|                                                                 |
|                                                                 |
| <ul> <li>On the local computer</li> <li>In the cloud</li> </ul> |
|                                                                 |

Fall Semester 2023

| Home           |     | Security        | Passcode 64177                             |
|----------------|-----|-----------------|--------------------------------------------|
| Modules        |     |                 | Only users who have the                    |
| Assignments    |     |                 | Crify users admitted by the                |
| Quizzes        | 98  |                 | Only authenticated u                       |
| Announcements  | 985 |                 | Habib University U                         |
| Discussions    |     |                 | Habib University                           |
| Grades         |     |                 | Sign in to Zoom                            |
| Syllabus       |     | Video           | Televel.                                   |
| People         |     | 41080           | Host                                       |
| Attendance     |     |                 | Participant                                |
| Outcomes       |     |                 |                                            |
| Rubrics        |     | Audio           | <ul> <li>Telephone</li> <li>Cor</li> </ul> |
| Collaborations |     |                 |                                            |
| New Analytics  |     | Meeting Options | Enable join before ho                      |
| Chat           |     |                 | Mute participants up                       |
|                |     |                 |                                            |

770

he invite link or passcode can join the meeting

the host can join the meeting.

| users can join meetings      |                |
|------------------------------|----------------|
| Users                        |                |
| Users                        | .edupk Edit    |
|                              |                |
| ● on ◯ off                   |                |
| 🖲 on 🕓 off                   |                |
|                              |                |
| mputer Audio 👘 Telephone and | Computer Audio |
|                              |                |
| 18D                          |                |
| pon entry 💿                  |                |
|                              |                |

If you have guest speakers coming to the course, then you can set the option of Sign into Zoom

Fall Semester 2021 Home Video Host Modules Participant Assignments ø Quizzes Audio Announcements @ Discussions Meeting Options Enable join before ho Grades Mute participants upo Syllabus Record the meeting a People Attendance Outcomes Alternative Hosts **Rubrics** Collaborations Cancel E Save New Analytics Chut

Make sure that "Record meeting automatically" and "In the cloud" options are checked. This will send all recordings of the course to your canvas site automatically in the Panopto folder

| 🙁 on 🔅 off                                             |  |
|--------------------------------------------------------|--|
| 🖲 on 🕓 off                                             |  |
|                                                        |  |
| nputer Audio 👘 Telephone and Computer Audio            |  |
|                                                        |  |
|                                                        |  |
| New Second                                             |  |
| on entry 🗇                                             |  |
| automatically 🔿 On the local computer 🛛 🔒 In the cloud |  |
|                                                        |  |
|                                                        |  |
|                                                        |  |
|                                                        |  |
|                                                        |  |
|                                                        |  |

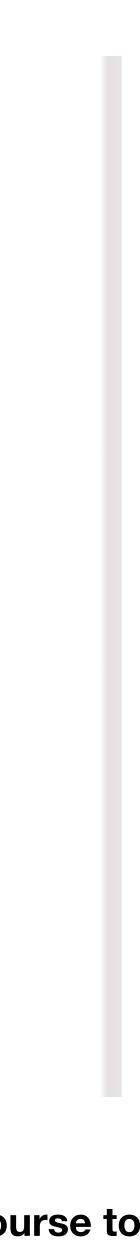

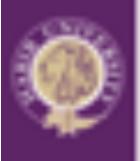

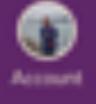

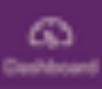

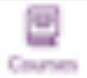

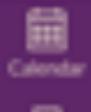

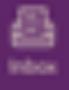

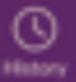

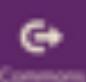

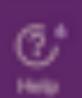

K−-

# CORE 200-L3 > Scientific Methods-L3

| Fall Sementer 2021                        | Uesonption (Uptional) | weekry meeting                                                                 |
|-------------------------------------------|-----------------------|--------------------------------------------------------------------------------|
| Home<br>Modules<br>Assignments<br>Quizzes | Time                  | Aug 31, 2021 11<br>Every week on T<br>Add to                                   |
| Announcements 90<br>Discussions           | Meeting ID            | 867 7254 3721                                                                  |
| Grades<br>Syllabus<br>People              | Invite Attendees      | Join URL: https:/                                                              |
| Attendance<br>Outcomes<br>Rubrics         | Security              | <ul> <li>Passcode ***</li> <li>Only authentic<br/>st.habib.edu.pk.a</li> </ul> |
| Collaborations<br>New Analytics<br>Chat   | Video                 | Host<br>Participant                                                            |

| g of Scientific Methods - Section L3 for Hall 2021                        |
|---------------------------------------------------------------------------|
| 11:30 AM Islamabad, Karachi, Tashkent                                     |
| Tue, Thu, until Dec 2, 2021, 28 occurrence(s) Show all occurrences        |
| Google Calendar (Jos) 😯 Yahoo Calendar                                    |
|                                                                           |
| s:/habib-edu-pk.zoom.us//86772543721?pwd=aVBCU1JwWW/3WWs1UnNKQ2xNWXVhdz09 |
| Copy Meeting Invitation                                                   |
| Copy Meeting Invitation                                                   |
|                                                                           |
| ficated users can join meetings: Habib University Users                   |

You can download the calendar file and open it with outlook to see the Zoom meeting link in your calendar

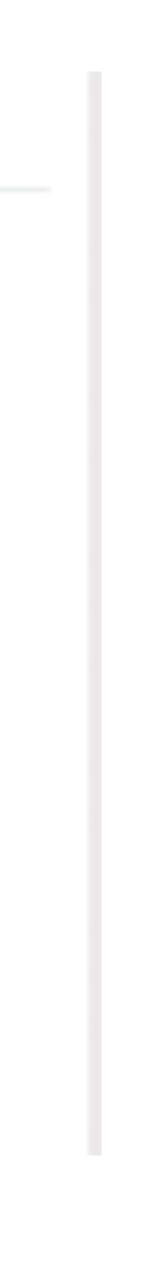

# Taking Attendance in a Zoom Meeting A guide from CPE- Habib University

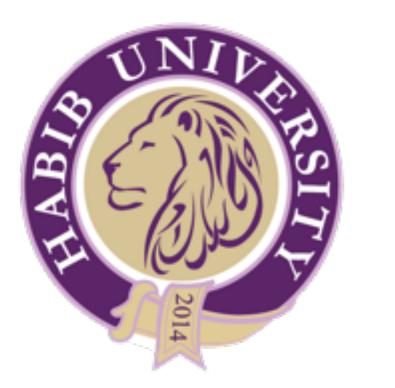

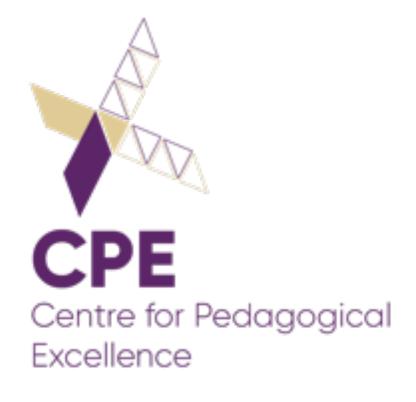

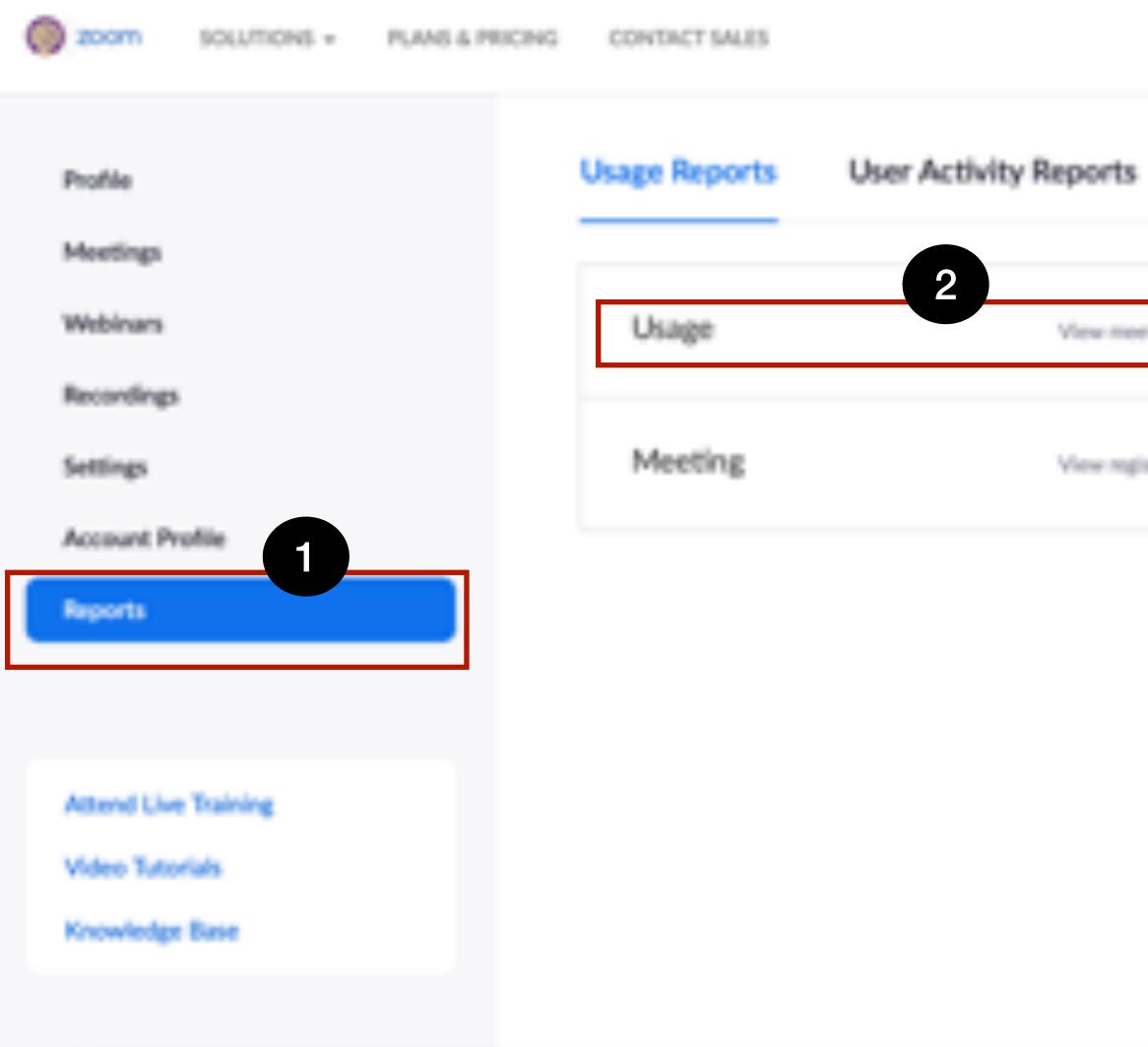

Login to vms.habib.edu.pk through your Habib Credentials Click Reports and then Choose Usage

## REQUEST ADEMO 1.888.799.0125 RESOURCES - 1

## SCHEDULE A MEETING JOIN A MEETING HOST A MEETING +

Document

View meetings, participants and meeting minutes within a specified time range.

View registration reports and poll reports for meetings.

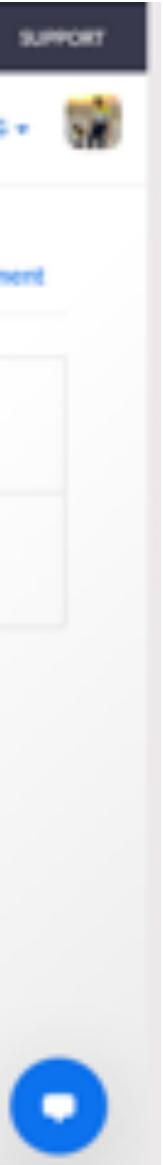

Check that the date range at the top includes the session for v for the session.

| () 200m                            | solutions =      | PLANS & PRICING | CONTACT SALES                                                                                      |                     |                 |  |
|------------------------------------|------------------|-----------------|----------------------------------------------------------------------------------------------------|---------------------|-----------------|--|
| Meetings<br>Webinars<br>Recordings |                  |                 | From: 08/10/2021 II Month<br>Monimum report duration: I Month<br>Reports show information for meet |                     |                 |  |
| Settings<br>Account Pr             | ofile            |                 | Export as CSV File<br>Topic                                                                        | Meeting<br>ID       | User<br>Name    |  |
| Attend Live                        | nd Live Training |                 | Promoting Integrity in Online.                                                                     | 871<br>8855<br>8430 | Anzar<br>Khaliq |  |
| Video Tuto<br>Knowledge            | rials            |                 | Redesigning First Year Stude                                                                       | 835<br>8870<br>4534 | Anzar<br>Khaliq |  |
|                                    |                  |                 | Cross Disciplinary Course De.                                                                      | 824<br>0270<br>6565 | Anzar<br>Khaliq |  |

- 1. Check that the date range includes the date of the sessio range and click **Search**.
- 2. Then click the **Participants** link for the session.

# Check that the date range at the top includes the session for which you want to take attendance. Then click on the Participants link

|                                    |                                                    |          | 504                   | DALE A MEETR                 | NG JOIN                     | A MEETING                     | HOSTAM                | ETING |
|------------------------------------|----------------------------------------------------|----------|-----------------------|------------------------------|-----------------------------|-------------------------------|-----------------------|-------|
|                                    | Search                                             |          |                       |                              |                             |                               |                       |       |
| t 15 minuties ago.                 |                                                    |          |                       |                              |                             |                               |                       |       |
|                                    |                                                    |          |                       | Togs                         | ple columne+                | Add track                     | king field to         | colum |
| User Email                         | Department                                         | Group    | Has<br>Zoom<br>Rooms? | Creation<br>Time             | Start<br>Time               | End Time                      | Duration<br>(Minuted) | Parti |
| anzar.khaliq@sse<br>.habib.edu.pk  | Dhanani<br>School of<br>Science and<br>Engineering | Faculty  | No                    | 08/07/2021<br>06:01:22<br>PM | 08/11/202<br>08:43:07<br>AM | 108/11/2021<br>50:31:08<br>AM | 2                     | 7     |
| anzar.khaliqi@sse<br>.habib.edu.pk | Dhanani<br>School of<br>Science and<br>Engineering | Faculty  | No                    | 08/05/2023<br>11:35:40<br>AM | 08/11/202<br>01:53:30<br>PM | 108/11/2021<br>03:56:32<br>PM | 124                   | ,     |
| anzar.kholiq@sse<br>.habib.edu.pk  | Dhanani<br>School of<br>Science and<br>Engineering | Faculty  | No                    | 08/05/2021<br>11:34:30<br>AM | 08/12/202<br>01:49:49<br>PM | 03:54:50<br>PM                | 125                   | 2     |
| ¢                                  |                                                    |          |                       |                              | 10 .                        |                               |                       |       |
| on for which                       | n you war                                          | nt to ta | ike atte              | endance.                     | It not, a                   | djust the                     | e date                |       |

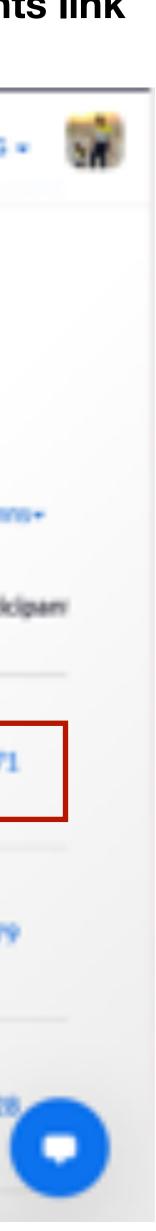

# **Review the report. Check the Export with meeting data checkbox.**

|                                              | 2                          |                           |
|----------------------------------------------|----------------------------|---------------------------|
| <ul> <li>Export with meeting data</li> </ul> |                            |                           |
| Show unique users                            |                            |                           |
| Name (Original Name)                         | User Email                 | Join Time                 |
| Anzar Khaliq                                 | anzar.khaliq@sse.habib.edu | 08/11/2021<br>08:43:07 AM |
| Center for Pedagogical Exc                   | cpe@habib.edu.pk           | 08/11/2021<br>08:43:51 AM |
| Raheel (Center for Pedagog                   | cpe@habib.edu.pk           | 08/11/2021<br>-44:08 AM   |
| Flower Darby                                 |                            | 08/11/2021<br>08:46:29 AM |
| Flower Darby                                 |                            | 08/11/2021<br>08:46:37 AM |
| Aimen Farheen Sami                           |                            | 08/11/2021<br>08:53:30 AM |
| marcelo.lima                                 |                            | 08/11/2021<br>08:56:22 AM |

- 1.
- Click Export with meeting data. 2.

|                     |                       |       | ×<br>Export          | n<br>5) |
|---------------------|-----------------------|-------|----------------------|---------|
| e Time              | Duration<br>(Minutes) | Guest | Recording<br>Consent |         |
| 11/2021<br>52:44 AM | 70                    | No    | Y                    | I       |
| 11/2021<br>14:08 AM | 1                     | No    |                      | ł       |
| 11/2021<br>07:08 AM | 23                    | No    | Y                    | I       |
| 11/2021<br>6:37 AM  | 1                     | Yes   |                      |         |
| 11/2021<br>0:11 AM  | 104                   | Yes   | Y                    |         |
| 11/2021<br>57:00 AM | 4                     | Yes   |                      |         |
| 11/2021<br>57:01 AM | 1                     | Yes   |                      |         |

Notice that the same student joined the meeting twice. This happens when a student leaves the meeting and re-joins it. You won't be able to tell if they left the meeting because of technical difficulties, but you can see how long they were in the meeting under Duration.

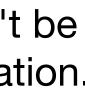

# Click Show Unique users to see a collapsed list of each unique attendee and their total duration.

# Meeting Participants

| Export with meeting data   |                            |                          | Export |
|----------------------------|----------------------------|--------------------------|--------|
| Show unique users          |                            |                          |        |
| Name (Original Name)       | User Email                 | Total Duration (Minutes) | Guest  |
| Anzar Khaliq               | anzar.khaliq@sse.habib.edu | 110                      | No     |
| Center for Pedagogical Exc | cpe@habib.edu.pk           | 24                       | No     |
| Flower Darby               |                            | 105                      | Yes    |
| Aimen Farheen Sami         |                            | 99                       | Yes    |
| marcelo.lima               |                            | 10                       | Yes    |
| Dr. Muhammad Haris         | muhammad.haris@ahss.hab    | 96                       | No     |
| Sehel Khandwala (sehel.kha | sehel.khandwala@habib.ed   | 93                       | No     |
| Sadia Mehboob              | sadia.mehboob@ahss.habib   | 54                       | No     |
| Aeyaz (aeyaz.kayani@sse.h  | aeyaz.kayani@sse.habib.ed  | 92                       | No     |
| Abdul Samad                | abdul.samad@sse.habib.ed   | 92                       | No     |
| sahaab.bader@ahss.habib.e  | sahaab.bader@ahss.habib.e  | 92                       | No     |

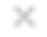

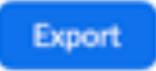

- 1. Make sure that Export with Meeting data is checked
- 2. Click on Export

| Meeting Participants         Export with meeting data         Show unique users         Meeting ID: 871 8855 8430<br>Duration (Minutes): 109<br>Participants : 71       Topic : Promoting Integrity in Onlig<br>Start Time : 08/11/2021 08:43:01         Name (Original Name)       User Email       Join Time         Anzar Khaliq       anzar.khaliq@sse.habib.edu       08/11/2<br>08:43:01         Center for Pedagogical Exc       cpe@habib.edu.pk       08/11/2<br>08:43:51         Raheel (Center for Pedagog       cpe@habib.edu.pk       08/11/2<br>08:44:01 |                            |                    |  |  |
|----------------------------------------------------------------------------------------------------|----------------------------|--------------------|--|--|
| Export with meeting data                                                                                                    |                            |                    |  |  |
| Show unique users                                                                                                    |                            |                    |  |  |
| Duration (Minutes) : 109                                                                                                    |                            |                    |  |  |
| Name (Original Name)                                                                                                    | User Email                 | Join Tim           |  |  |
| Anzar Khaliq                                                                                                    | anzar.khaliq@sse.habib.edu |                    |  |  |
| Center for Pedagogical Exc                                                                                                    | cpe@habib.edu.pk           |                    |  |  |
| Raheel (Center for Pedagog                                                                                                    | cpe@habib.edu.pk           |                    |  |  |
| Flower Darby                                                                                                    |                            | 08/11/2<br>08:46:2 |  |  |
| Flower Darby                                                                                                    |                            | 08/11/2<br>08:46:3 |  |  |
| Aimen Farheen Sami                                                                                                    |                            | 08/11/2            |  |  |

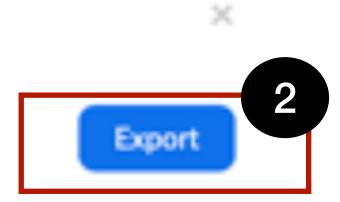

# ine... User Email : anzar.khaliq@sse.habib.edu.pk 07 AM End Time : 08/11/2021 10:31:08 AM

| ne             | Leave Time                | Duration<br>(Minutes) | Guest | Recording<br>Consent |
|----------------|---------------------------|-----------------------|-------|----------------------|
| /2021<br>07 AM | 08/11/2021<br>09:52:44 AM | 70                    | No    | Y                    |
| /2021<br>51 AM | 08/11/2021<br>08:44:08 AM | 1                     | No    |                      |
| /2021<br>08 AM | 08/11/2021<br>09:07:08 AM | 23                    | No    | Y                    |
| /2021<br>29 AM | 08/11/2021<br>08:46:37 AM | 1                     | Yes   |                      |
| /2021<br>37 AM | 08/11/2021<br>10:30:11 AM | 104                   | Yes   | Y                    |
| /2021          | 08/11/2021                | 4                     | Yes   |                      |

# A file will be downloaded that you can open with excel

| ۰  | •• 🕯 🖬 🖘 🖉 🔹                                                  |                  | participants_      | 87188558430      |                     |          |                  | Q+ Search |               | Ê Ê    |
|----|---------------------------------------------------------------|------------------|--------------------|------------------|---------------------|----------|------------------|-----------|---------------|--------|
|    | insert Draw Page Layout Formulas Data Revi                    | ew View          |                    |                  |                     |          |                  |           |               | hare A |
| ٢  | - 👗 Calori (Boli) - 12 - A+ A+ 💷 🚽 🗞                          | · • •            | Wrap Text * Or     | meral -          | - E- 🐷 -            | - ·      | en . en . 1      | . Σ.      | 99.Q.         |        |
|    | BIU                                                           | •1 5             | Merge & Centre + 🤳 | - % > % 2        | Conditional Format  | Cell     | Insert Delete P  | Formal    | BARR BARR     |        |
| _  | •                                                             |                  |                    |                  | Formatting as Table | Styles   |                  | · ·       | Filter Select | 1      |
| E5 | ‡ × √ _£i 20                                                  |                  |                    |                  |                     |          |                  |           |               |        |
|    | A                                                             | 8                | C                  | D                | E                   | F        | 6                | н         | 1             |        |
| 1  | Meeting ID                                                    | Topic            | Start Time         | End Time         | User Email          | Duration | (Mi Participants | 8         |               |        |
| 2  | 87188558430                                                   | <b>Promoting</b> | 08/11/2021 8:43    | 08/11/2021 10:31 | anzar.khaliq@sse.   | 3        | 109 73           | 1         |               |        |
| 3  |                                                               |                  |                    |                  |                     |          |                  |           |               |        |
| 4  | Name (Original Name)                                          | User Email       | Join Time          | Leave Time       | Duration (Minutes   | Guest    | Recording C      | Consent   |               |        |
| 5  | Anzar Khalig                                                  | anzar.khaliq     | 08/11/2021 8:43    | 08/11/2021 9:52  | 70                  | No       | Y                |           |               |        |
| 6  | Center for Pedagogical Excellence   Habib University          | cpe@habib.       | 08/11/2021 8:43    | 08/11/2021 8:44  | 1                   | No       |                  |           |               |        |
| 7  | Raheel (Center for Pedagogical Excellence   Habib University) | cpe@habib.       | 08/11/2021 8:44    | 08/11/2021 9:07  | 23                  | No       | Y                |           |               |        |
| 8  | Flower Darby                                                  |                  | 08/11/2021 8:46    | 08/11/2021 8:46  | 1                   | Yes      |                  |           |               |        |
| 9  | Flower Darby                                                  |                  | 08/11/2021 8:46    | 08/11/2021 10:30 | 104                 | Yes      | Y                |           |               |        |
| 10 | Aimen Farheen Sami                                            |                  | 08/11/2021 8:53    | 08/11/2021 8:57  | 4                   | Yes      |                  |           |               |        |
| 11 | marcelo.lima                                                  |                  | 08/11/2021 8:56    | 08/11/2021 8:57  | 1                   | Yes      |                  |           |               |        |
| 12 | Dr. Muhammad Haris                                            | muhammad         | 08/11/2021 8:56    | 08/11/2021 8:57  | 1                   | No       |                  |           |               |        |
| 13 | Aimen Farheen Sami                                            |                  | 08/11/2021 8:57    | 08/11/2021 9:52  | 56                  | Yes      | Y                |           |               |        |
| 14 | marcelo.lima                                                  |                  | 08/11/2021 8:57    | 08/11/2021 9:05  | 9                   | Yes      | Y                |           |               |        |
| 5  | Dr. Muhammad Haris                                            | muhammad         | 08/11/2021 8:57    | 08/11/2021 9:52  | 56                  | No       | Y                |           |               |        |
| 6  | Sehel Khandwala (sehel.khandwala@habib.edu.pk)                | sehel.khand      | 08/11/2021 8:58    | 08/11/2021 9:53  | 55                  | No       | Y                |           |               |        |
|    | Sadia Mehboob                                                 | sadia.mehbo      | 08/11/2021 8:58    | 08/11/2021 9:52  | 54                  | No       | Y                |           |               |        |
| 18 | Aeyaz (aeyaz kayani@sse.habib.edu.pk)                         | aeyaz.kayan      | 08/11/2021 8:59    | 08/11/2021 9:52  | 54                  | No       | Y                |           |               |        |
| 19 | Abdul Samad                                                   | abdul.sama       | 08/11/2021 8:59    | 08/11/2021 9:52  | 54                  | No       | Y                |           |               |        |
| 20 | sahaab.bader@ahss.habib.edu.pk                                | sahaab.bade      | 08/11/2021 9:00    | 08/11/2021 9:52  | 53                  | No       | Y                |           |               |        |
| 21 | Shah Jamal Alam                                               | sj.alam@sse      | 08/11/2021 9:00    | 08/11/2021 9:52  | 53                  | No       | Y                |           |               |        |
| 2  | Mohammad Moeini-Feizabadi                                     | mohammad         | 08/11/2021 9:00    | 08/11/2021 9:07  | 7                   | No       | ۷                |           |               |        |
| 83 | Mahso Gichki                                                  | mahso_gich       | 08/11/2021 9:00    | 08/11/2021 9:52  | 53                  | Yes      | ۷                |           |               |        |
| 24 | Noman Baig                                                    |                  | 08/11/2021 9:00    | 08/11/2021 9:52  | 52                  | Yes      | ۷                |           |               |        |
| 25 | Abdullah Bajwa (ECE)                                          |                  | 08/11/2021 9:01    | 08/11/2021 9:52  | 52                  | Yes      | ۷                |           |               |        |
|    | Ahsen Ali - CND                                               | ahsen.ali@a      |                    | 08/11/2021 9:53  | 52                  | No       | ۷                |           |               |        |
| -  | participants_87188558430 +                                    |                  |                    |                  |                     |          |                  |           |               |        |

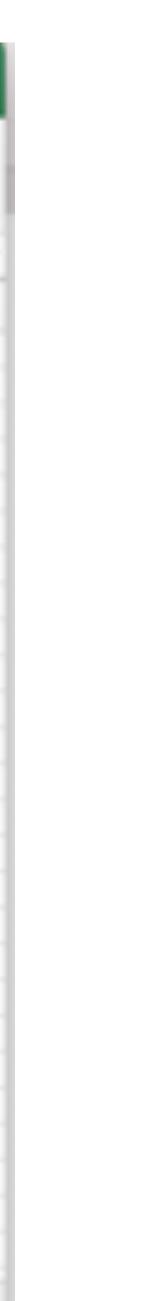

**Need More Help?** or cpe@habib.edu.pk

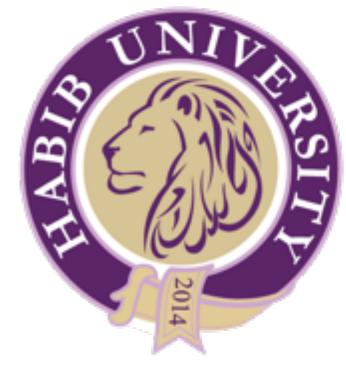

# Contact the Faculty Support Desk at faculty.support@habib.edu.pk

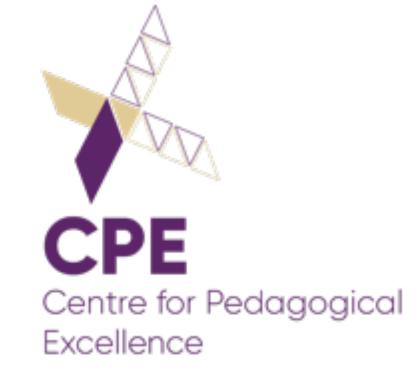